Accueil > Rubriques > Publications > Logiciels > Image > PDF imprimable

## Réalisation [du logo de C](https://coagul.org/drupal)OAGUL avec le GIMP 2

jeu, 07/10/2004 - 21:19 — Anonyme

 $Image_{[1]}$ 

Réalisation du logo de COAGUL avec le GIMP 2.

[Ouver](https://coagul.org/drupal/rubrique/image)ture du fichier contenant le lettrage COAGUL ( coagul\_titre\_vectoriel.svg ) ou écrire un texte quelconque...

Gimp - Sélection par couleur

Avec l'outil "Sélection > Par couleur", pointer sur le fond, ici le blanc, afin de sélectionner le contour du texte.

Créer un nouveau calque : "Calque > Nouveau calque".

Dans ce nouveau calque, à l'aide de l'outil Pot de peinture, "Outils > Outils de dessin > Remplissage", pointer dans la sélection. On a alors créer un pochoir, pour le visualiser, rendre invisible le premier calque :

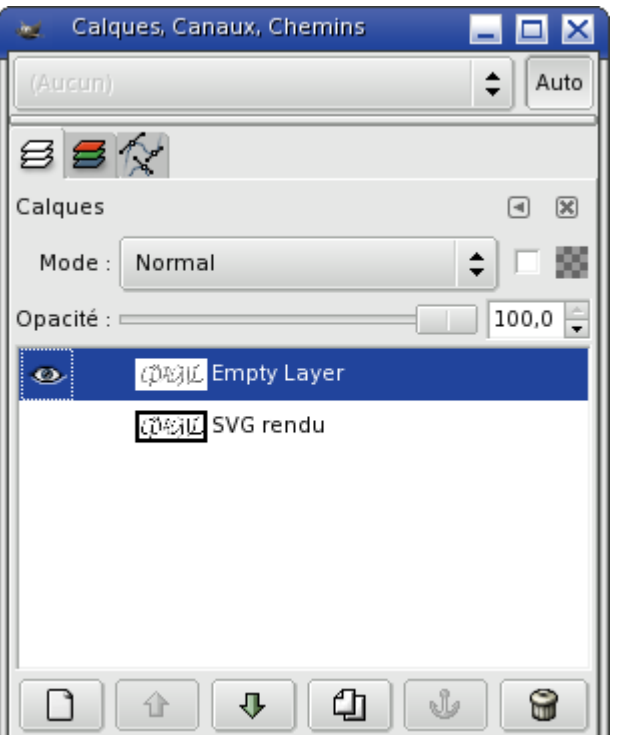

Ce qui nous donne :

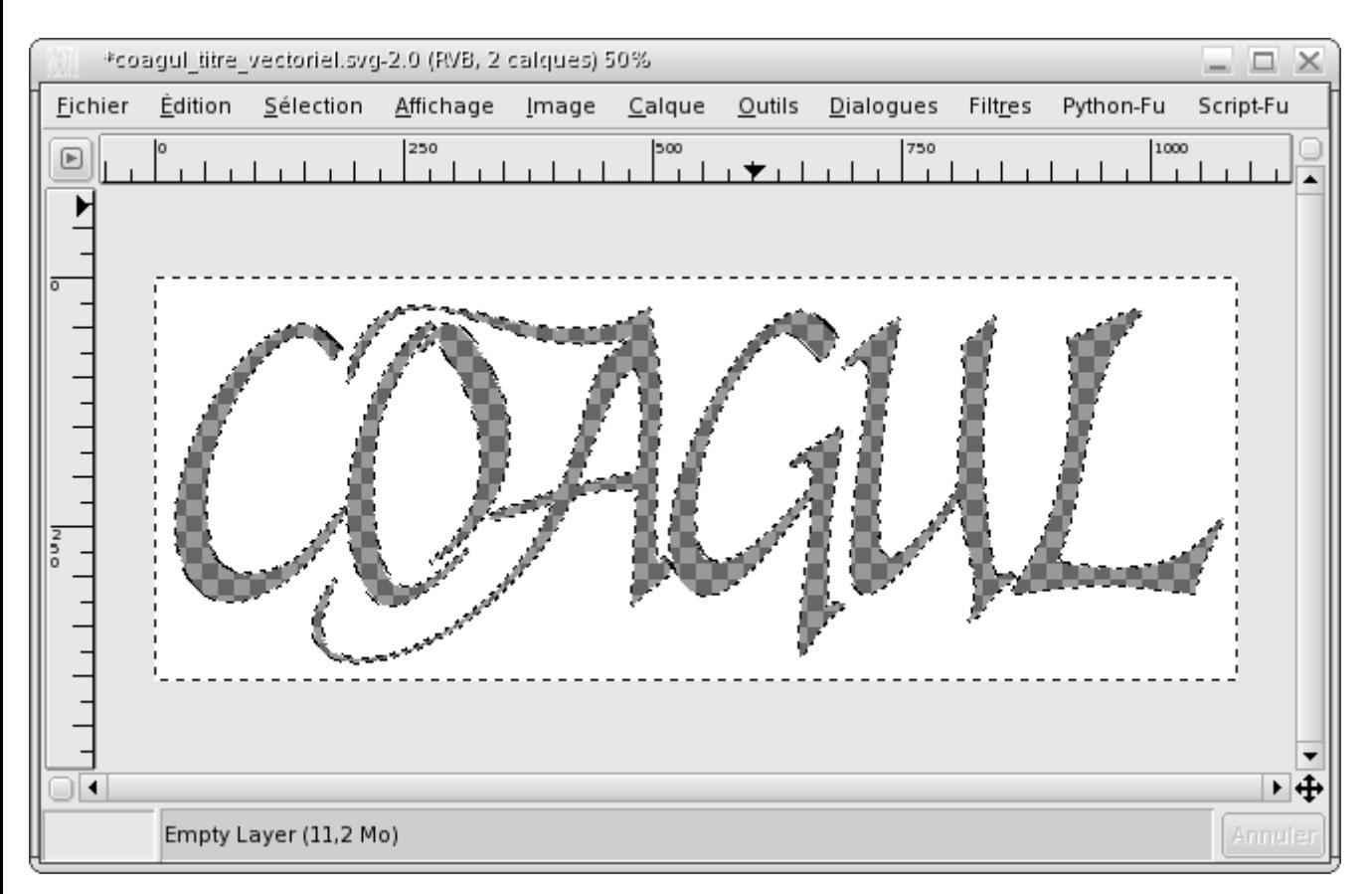

Désélectionner, "Sélection > Aucune".

Créer un nouveau calque sous le calque "pochoir".

Choisir une couleur de fond : ici, nous prendrons la couleur dont voici le code hexadécimal : b5bae5.

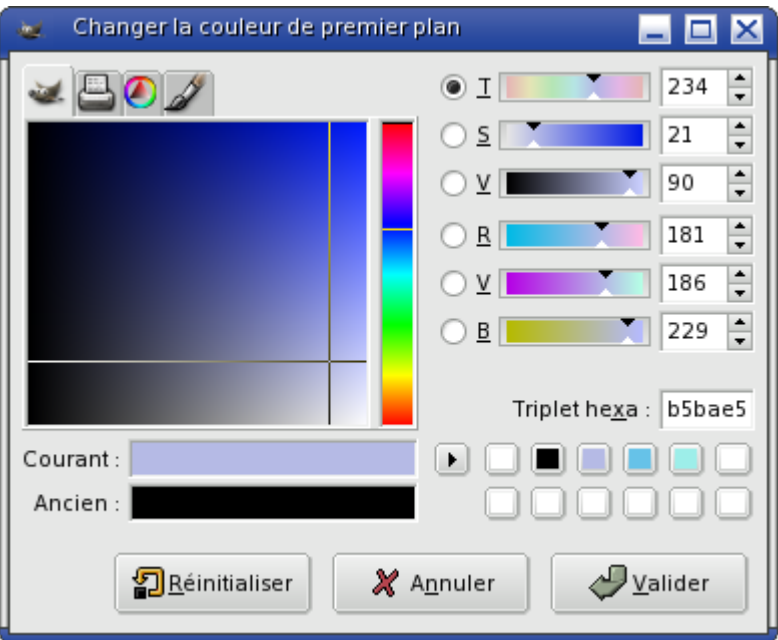

Toujours à l'aide de l'outil Remplissage, appliquer la couleur sur le calque :

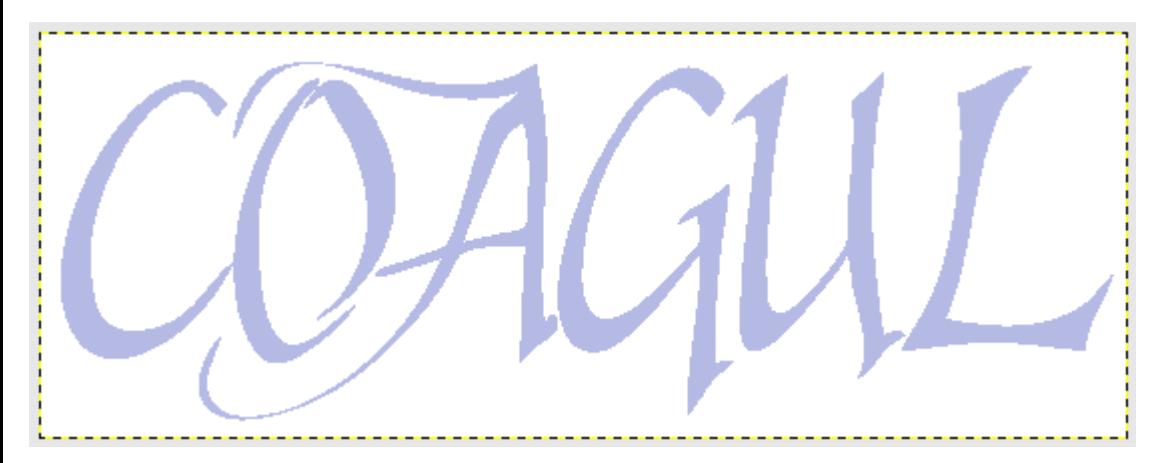

Il ne reste plus qu'à donner un effet d'ombrage sur le calque "pochoir", pour cela, on utilisera un script fu intégré au GIMP :

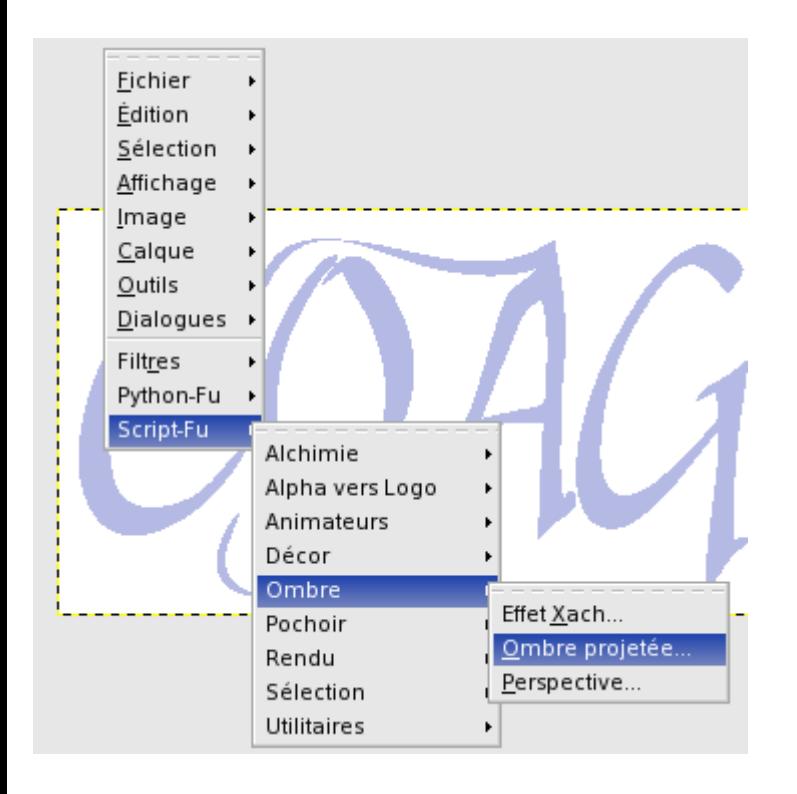

Résultat du filtre :

On remarquera que le script augmente la taille de l'image afin de voir l'ombre extérieur. On pourra, dans notre cas, recadrer l'image à l'aide de l'outil Découper, "Outils > Outils de transformation > Découper".

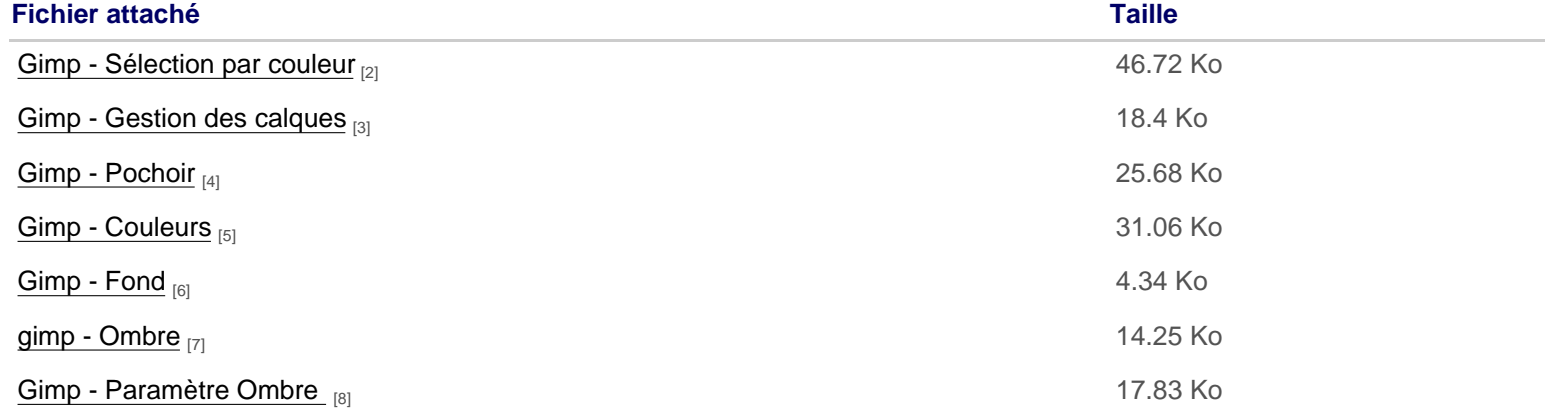

Gimp - Résultat final <sub>[10]</sub> 16.88 Ko

[Didacticiel logo COAGUL](http://download.tuxfamily.org/assocoagul/drupal-files/spip/capture09.png) [11] **Alternative Contract Contract Contract Contract Contract Contract Contract Contract Contract Contract Contract Contract Contract Contract Contract Contract Contract Contract Contract Contract** 

## Licence Creative Commons by-sa 3.

Gimp - Application de l'ombre[9] 31.92 Ko

URL source: https://coagul.org/drupal/article/r%C3%A9alisation-logo-coagul-gimp-2

Liens:

[1] https://coagul.org/drupal/rubrique/image

[2] http://dow[nload.tuxfamily.org/assocoagul/drupal-files/spip/capture02.png](https://coagul.org/drupal/article/r�alisation-logo-coagul-gimp-2)

[3] http://download.tuxfamily.org/assocoagul/drupal-files/spip/capture03.png

[4] http://download.tuxfamily.org/assocoagul/drupal-files/spip/capture04.png

[5] http://download.tuxfamily.org/assocoagul/drupal-files/spip/capture05.png

[6] http://download.tuxfamily.org/assocoagul/drupal-files/spip/capture06.png [7] http://download.tuxfamily.org/assocoagul/drupal-files/spip/capture07.png

[8] http://download.tuxfamily.org/assocoagul/drupal-files/spip/capture08.png

[9] http://download.tuxfamily.org/assocoagul/drupal-files/spip/capture09.png

[10] http://download.tuxfamily.org/assocoagul/drupal-files/spip/capture10.png

[11] http://download.tuxfamily.org/assocoagul/drupal-files/spip/logo\_coagul.pdf